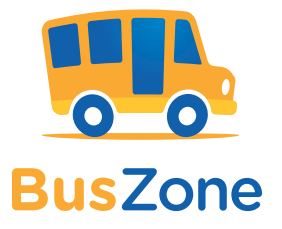

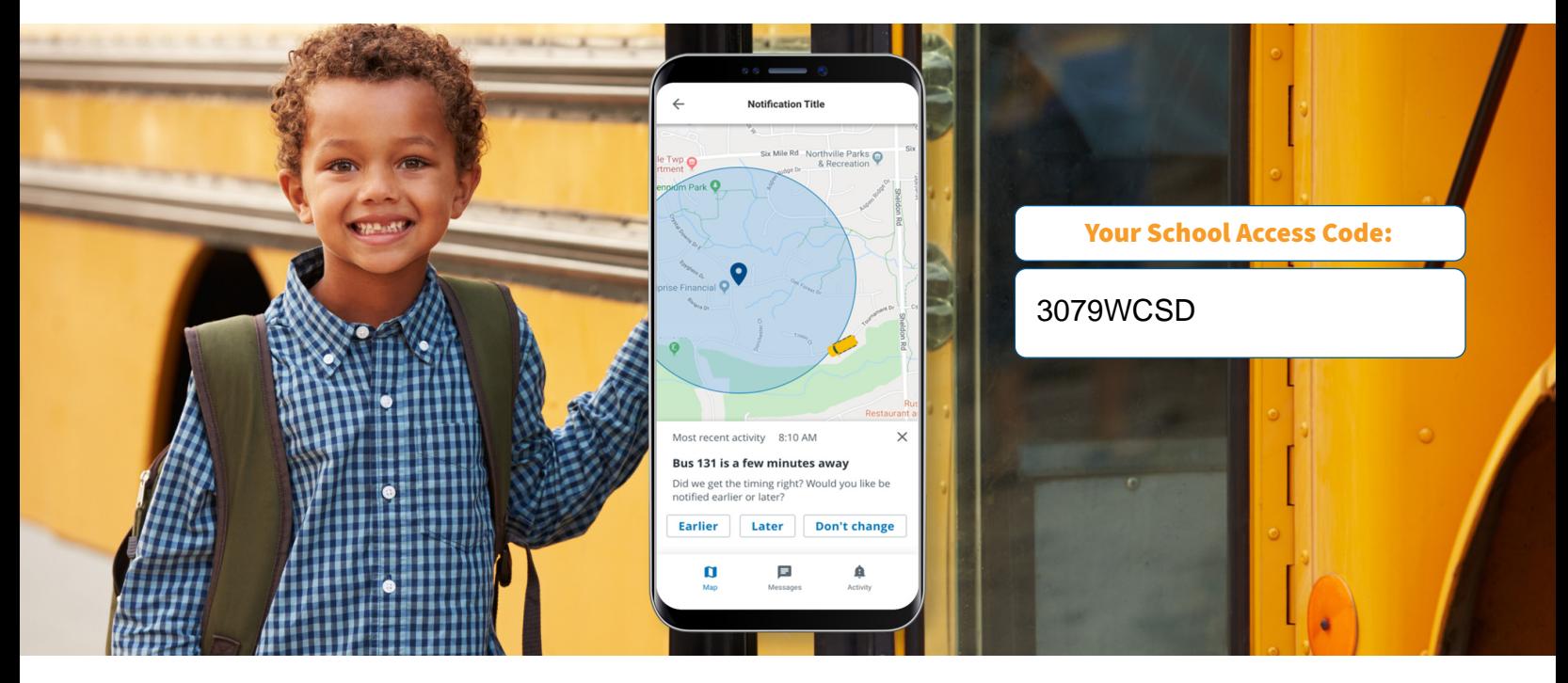

## Know your child got on the bus safely.

## Lighten your daily load.

Raising children is a tough job. This easy-to-use mobile app allows you to check on the school bus whenever you want.

## Set up BusZone:

- 1. Download the BusZone app from the App Store or Google Play.
- 2. Enter the above School Access Code.
- 3. In the search field, enter the route number you want to follow. *A letter after the route number indicates an Elementary or Secondary School route: 'E' for Pre K to 5th grade, 'S' for 6 th to 12th grade.* Complete this step for all the buses your students ride throughout the week.
- 4. Enter your child's unique student ID.
- 5. Create alert zones around drop-off and pick-up points.

When your child's bus enters an alert zone, you will receive notification by email or text. Trust that your information is secure.

Security is priority one, especially where student information is concerned. All parent/ guardian information is locked down and password protected within the app to prevent unauthorized people from opening the app and viewing the child's bus information.

Have questions? Need more information?

Email buszone3079@nellc.com

## Key features

- View a real-time, map-based bus locator
- Guarantee parent/guardian and student information privacy
- Create custom zones for each stop and facility
- Send email alerts and SMS messages
- Available on smartphones and tablets

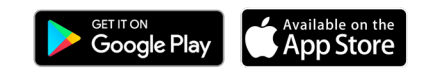

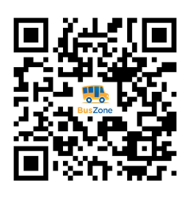

**Learn how to use BusZone** Scan the QR code to see the user guide.